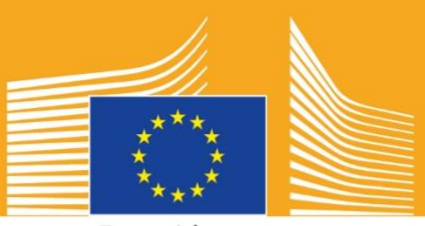

Europeiska kommissionen

# **EUROPEISKA VECKAN FÖR YRKESKOMPETENSER**

**2018** I Verktyg för sociala medier<br> **1918** I Verktyg för sociala medier

# **Om verktyg för sociala medier**

Syftet med verktyg för sociala medier under den europeiska veckan för yrkeskompetenser 2018 är att hjälpa dig som berörd partner att marknadsföra den europeiska veckan för yrkeskompetenser och fördelarna med yrkesutbildning och praktik (VET) i hela Europa.

Verktygen ger information om kommunikationskampanjen för den europeiska veckan för yrkeskompetenser och tips om hur du kan delta via sociala medier:

- o Dela kampanjmaterial via sociala medier
- o Följa kampanjer, dela innehåll och använda kampanjhashtaggar
- o Tips och råd om hur du publicerar innehåll på t.ex Facebook och Twitter, inklusive färdiga inlägg och länkar till kampanjmaterial du kan använda
- o Tips och råd om hur du skapar eget innehåll, inklusive bruk av Facebook Live och Instagram Live!
- o Sprida budskap under evenemangen, inklusive tips via live-twitter

# **Om den europeiska veckan för yrkeskompetenser**

Eftersom den europeiska veckan för yrkeskompetenser 2016 och 2017 var så framgångsrik, organiserar Europeiska kommissionen nu en tredje europeisk vecka för yrkeskompetenser i syfte att öka medvetenheten om yrkesutbildning och praktik (VET). Den officiella veckan i Wien äger rum den 5–9 november 2018, och hundratals VET-relaterade evenemang kommer att hållas över hela Europa mellan september och december 2018.

Kampanjen för samman utbildningsleverantörer, civila samhällets organisationer, myndigheter, näringslivsorganisationer och den bredare allmänheten i syfte att höja profilen för VET i hela Europa. Syftet med veckan är att visa upp de många möjligheter som VET innebär för både ungdomar och vuxna samt det värde som VET tillför ekonomin, framtida arbetstillfällen och yrkeskompetenser.

### **KAMPANJENS MOTTO OCH HASHTAGGAR**

Mottot för initiativet är **"Upptäck din talang!"**

Kampanjen har två hashtaggar: #EUVocationalSkills riktar sig till berörda parter och informationsförmedlare, medan #DiscoverYourTalent avser samhället i stort. Använd dessa hashtaggar så att vi kan spåra relaterade konversationer.

# **6 sätt du kan delta**

### **1. DELA KAMPANJMATERIAL**

Vi visar allt kampanjmaterial på Europeiska kommissionens webbsidor för den europeiska veckan för yrkeskompetenser. Materialet innehåller information om kampanjen, verktyg, onlineutställning etc.

Videoklipp på Europeiska kommissionens audiovisuella portal och Sociala Europa på YouTube, Facebook och Twitter ger dig möjlighet att dela, posta internt och/eller lägga in<sup>1</sup> på webbplatser, bloggar och sociala mediekanaler.

> Gillar du frågesport online? Följ våra sociala mediekanaler för chansen att delta!

# **2. FÖLJ OSS!**

Följ oss på dessa sociala medier och delta i våra konversationer genom att använda följande hashtaggar: #EUVocationalSkills #DiscoverYourTalent

Tveka inte att dela innehåll från dessa kanaler.

**Twitter** @EU\_social och @EuropeanYouthEU

**Facebook** @socialeurope och @EuropeanYouthEU

## **3. PUBLICERA PÅ SOCIALA MEDIER**

Vi har förberett några färdiga inlägg åt dig som du kan publicera på dina onlinekanaler. Du kan lägga till foton, infografik, GIF-bilder och videoklipp samt göra dem mer interaktiva och engagerande.

Exempel på inlägg på sociala medier

Vi organiserar ett evenemang för den europeiska veckan för yrkeskompetenser! #DiscoverYourTalent #EUVocationalSkills www.ec.europa.eu/social/VocationalSkillsWeek

Den är tillbaka! Hitta ett evenemang för den europeiska veckan för yrkeskompetenser på den interaktiva kartan #EUVocationalSkills www.ec.europa.eu/social/VocationalSkillsWeek

Vill du byta karriär? #adultlearning passar perfekt för vidareutbildning. www.ec.europa.eu/social/VocationalSkillsWeek #DiscoverYourTalent #EUVocationalSkills

 $\overline{a}$ 

<sup>1</sup> Om du går till det videoklipp du vill använda och klickar på Dela eller på ikonen, visar en URL vad du kan göra för att bädda in videoklippet.

Vill du lära dig på arbetet? Överväg #apprenticeships! Ta reda på mer på vårt #EUVocationalSkillsWeek-evenemang: [Länk till evenemangsinformation] #DiscoverYourTalent

#### **Tips**

- o Lägg in länkar som styr trafiken till [webbplatsen](http://www.ec.europa.eu/social/VocationalSkillsWeek) för den europeiska veckan för yrkeskompetenser;
- o Öka intresset genom att lägga in bilder och videoinnehåll i dina twittermeddelanden. Mer information om det finns nedan;
- o Nämn andra användare på Twitter, tagga dem i dina bilder och interagera med andra genom att svara på deras twittermeddelanden;
- o Placera twittermeddelanden längst upp i din information om #DiscoverYourTalentaktiviteter och –videoklipp;
- o Gilla, dela och kommentera dessa inlägg via separata profiler eller på din organisations Facebook-sida;
- o Delta i samtal genom att lämna kommentarer eller svar till andra användare på inlägg i #EUVocationalSkills och #DiscoverYourTalent;
- o Tillförsäkra regelbunden marknadsföring av kampanjen genom att planera framtida inlägg med Facebook-verktyget för schemaläggning;
- o Organisera en aktivitet eller ett evenemang på Facebook Live. Information om hur du använder Facebook Live finns nedan. Det finns även information på [Facebook Help](https://en-gb.facebook.com/help/799185466881268/?helpref=hc_fnav)  [Centre](https://en-gb.facebook.com/help/799185466881268/?helpref=hc_fnav).

#### **Andra sociala medieplattformar**

Du kan anpassa kampanjmaterialet för den europeiska veckan för yrkeskompetenser till en mängd olika sociala medier. Om du t.ex. tillhör en relevant LinkedIn-grupp eller om ditt land har en populär social medieplattform, kan du dela kampanjmaterialet och evenemangsinformationen där.

## **4. SKAPA DITT EGET INNEHÅLL**

Under kampanjperioden har du flera möjligheter att dela med dig av dina erfarenheter och tillgång till evenemang via ett antal sociala medier. Det är ett mycket bra sätt att nå ut och uppmuntra andra att ta sig till evenemanget – så det är viktigt att ditt innehåll är engagerande som möjligt! Det är en god idé att, om möjligt, använda en kombination av skriftligt och visuellt innehåll. Till exempel är det mindre sannolikt att ett Facebook-inlägg bläddras förbi och ignoreras om en fängslande bild är bifogad.

När du skapar ditt eget innehåll är det av stor vikt att du konsekvent använder taggar och officiella hashtaggar så att kampanjen blir lättare att känna igen och mer sökbar. Dessa taggar och hashtaggar kan användas både i skriftligt och visuellt innehåll, vilket beskrivs mer detaljerat nedan.

Ett annat viktigt tips är att vara kreativ! Att lägga till emojis, filter och bilder från evenemanget är ett bra sätt att få uppmärksamhet och att hålla publiken engagerad under veckan. Kom alltid ihåg att ditt innehåll ska vara lämpligt för situationen (välj emojis noggrant) och att be om tillstånd från personer som ska vara med på dina bilder och ingå i ditt innehåll.

#### **Använda bilder**

Gör dina inlägg på sociala medier mer engagerande genom att lägga till bilder, foton och videoklipp. Du kan använda eget material eller vårt färdigställda material som är tillgängligt på [webbplatsen](http://www.ec.europa.eu/social/VocationalSkillsWeek) för den europeiska veckan för yrkeskompetenser. Det innefattar:

- 
- o Visuell identitet<br>
o Fler kampanivio o Fler kampanjvideor kommer att läggas till på [webbsidan](http://ec.europa.eu/social/main.jsp?langId=en&catId=1261) när veckan närmar sig.

#### **GIF-bilder**

GIF är en kort serie bildramar som visas i följd och utgör ett komplett, animerat klipp. Det är ett utmärkt sätt att få uppmärksamhet och förmedla ett meddelande. Det finns en GIF-bild för varje meddelande!

GIF-bilder finns överallt, är mycket populära på sociala medier och utgör ett effektivt sätt att skapa engagemang.

GIF-bilder är både effektiva och enkla att skapa. Du kan skapa egna GIF-bilder med hjälp av flera lättanvända verktyg på nätet.

[Gifs.com](https://gifs.com/) – det perfekta verktyget för att skapa GIF-bilder från videoklipp på YouTube, Instagram och Vine.

[Giphy GIF Maker](https://giphy.com/create/gifmaker) – med Giphys okomplicerade användarflöde kan du skapa egna GIF-bilder direkt från videofiler eller YouTube-länkar.

[Gifmaker.me](http://gifmaker.me/) – detta webbaserade verktyg ger dig möjlighet att skapa GIF-bilder från andra bilder. Du kan anpassa din GIF-bild genom att ändra arbetsytans storlek, det antal gånger som GIF-bilden ska upprepas och hastigheten.

#### **Här hittar du de bästa färdigställda GIF-bilderna**

Det finns många GIF-resurser att välja bland på nätet. Nedan anges några av de mest populära.

[Giphy](https://giphy.com/) – Giphy har ett av de största GIF-arkiven. Dess sökfunktion och kategorier gör det enkelt att hitta den perfekta GIF-bilden.

[Twitter GIF Search](https://blog.twitter.com/2016/introducing-gif-search-on-twitter) – Twitters GIF-bibliotek innehåller en mängd olika animeringar. Sökfunktionen drivs av Giphy och Riffsy, två av de största lagringsplatserna för GIF-bilder på nätet.

#### **Tips om hur du skapar egna foton**

Personer skänker liv till materialet och gör det enkelt att relatera till innehållet. Här är några tips om hur du tar foton av personer:

- o Se till att du har tillstånd att använda foton på dina medlemmar innan du lägger in fotona;
- o Försök att fånga positiva bilder av personer som njuter av inlärningen;
- o Ge publiken bättre insyn i dina organisationer genom att dela dina erfarenheter "bakom kulisserna".

#### **Tips om filminspelning från smarttelefon eller surfplatta**

Du kan filma ditt evenemang med en smarttelefon eller surfplatta och lägga in resultatet på sociala medier så att fler människor kan se vad ditt evenemang handlar om. Här är några tips att komma ihåg:

- o Håll smarttelefonen i liggande ställning (så att de längsta kanterna ligger parallellt med marken);
- o Peka på den punkt på skärmen som du vill fokusera på;
- o Kontrollera att inspelningen har startat (en tidkod visas på skärmen);
- o Försök att hålla kameran så stilla som möjligt;
- o Använd blixt för att få en bättre bild i mörk omgivning;
- o Kom ihåg att rikta kameran mot motivet;
- o Tillförsäkra att filmen inte komprimeras genom att lägga in via drop box eller använda en tjänst som Transfer.

Vad du bör uppge när du spelar in ett meddelande om evenemanget:

- o Information om evenemanget (glöm inte att uppge evenemangets namn och plats);
- o Beskriv hur evenemanget främjar yrkesutbildning som ett förstahandsval;
- o Beskriv vad du planerar att uppnå med evenemanget och påtagliga fördelar för deltagarna (t.ex. nya yrkeskompetenser om evenemanget är en utbildning, information om den yrkeskompetens som krävs för en särskild bransch och information om tillgängliga resurser);
- o Bjud in personer att delta i evenemanget.

Vad du bör filma under ett meddelande om ett evenemang:

- o En närbild av talaren på scenen
- o En avståndsbild av personerna på scenen
- o Gruppens interaktion
- o Personer som gör anteckningar
- o Människor som ler/skrattar
- o Lokala bilder
- o Bilder som är specifika för platsen eller aktiviteten

#### **5. Sända "LIVE"**

Bortsett från traditionella och schemalagda inlägg på sociala medier, är det även viktigt att vara så engagerande som möjligt genom att använda alla de verktyg som sociala medier tillhandahåller. Speciellt liveströmning har blivit populärt bland användare av sociala medier och ingår nu i användarupplevelsen på allt fler plattformar. Det ger dig en närmare relation till din publik eftersom du kan gå "bakom kulisserna" under viktiga evenemang, men utgör även ett utmärkt tillfälle att utnyttja kampanjens innehåll i realtid.

#### **Använda Facebook Live**

Med Facebook Live kan du dela direktsända videoklipp med dina följare och vänner. Med strömningstjänsten kan vem som helst visa direktsända videoklipp från sin mobil direkt till sitt nyhetsflöde på Facebook.

Efter direktsändningen publiceras videoklippet på Facebook-sidan så att de som har missat innehållet kan se det.

#### **Sända via Facebook Live**

Facebook Live är tillgängligt från Facebook App och kan hämtas gratis via iTunes och Google Play.

Innan du startar sändningen uppmanar Facebook dig att ange en beskrivning av sändningen. Välj en intressant beskrivning som ger din publik så mycket information som möjligt om vad de kan förvänta sig.

Facebook rekommenderar att direktsändningen pågår i minst fem minuter. Många hinner inte delta om sändningen är för kort. Längre sändningar tenderar att samla fler tittare.

Det finns flera olika typer av sändningar du kan använda dig av för att bibehålla publikens intresse:

- o Vara värd för en "frågor och svar"-session
- o Göra en kort intervju med en kollega eller en expert
- o Låta tittarna se bakom kulisserna
- o Lära tittarna något med hjälp av en demovideo

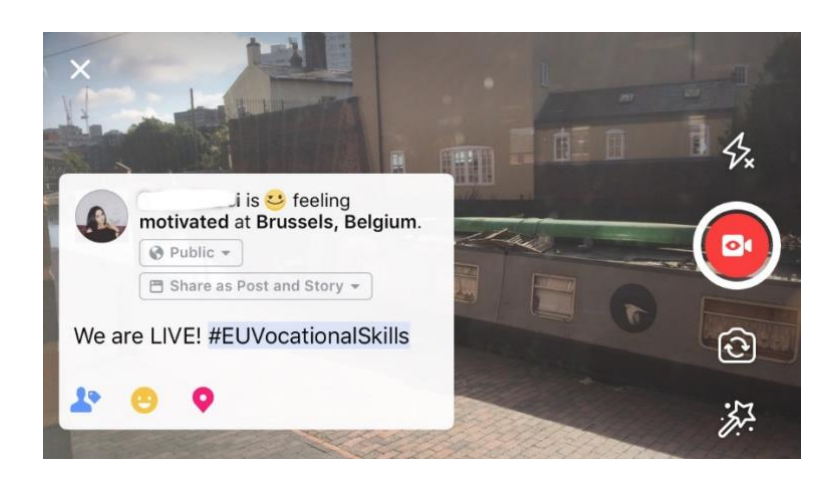

#### **Fem heta tips för Facebook Live**

- 1. Informera dina tittare om sändningen i förväg så att de kan hålla utkik efter ditt videoklipp;
- 2. Öva på sändningen. Du kan testa dina sändningar genom att välja "only me" (bara jag) under inställningen;
- 3. Uppmuntra tittarna att gilla och dela videoklippet, t.ex. med orden "Gör tummen upp om du …" och "Dela med …";
- 4. Be tittarna att prenumererar på dynamiska meddelanden för att få vetskap om kommande direktsändningar;
- 5. Svara på kommentarer direkt och nämn deltagarnas namn för att hålla dem engagerade.

#### **Använda Instagram**

Instagram är en app för delning av foton och videoklipp som för närvarande har ca 700 miljoner aktiva användare. Med Instagram Live kan personer dela direktsända videoklipp med sina följare och andra Instagram-användare.

Med strömningstjänsten kan vem som helst visa direktsända videoklipp från sin mobil direkt i Instagram. Med Instagram Stories kan användare ladda upp sitt senaste 24-timmarsinnehåll (bild, videoklipp eller "Boomerang") så att egna följare och andra Instagram-följare kan se det.

#### **Använda Instagram Stories**

Du kan starta en "story" på två olika sätt i appen: du klickar på kameraikonen i det övre hörnet på din egen sida, eller någon annan klickar på din ikon i din profil. Som du kan se nedan kommer din story att synas över en användares profil med information om din liveströmning.

Du har tillgång till flera kameraalternativ: normalt, direktsända videoklipp, Boomerang och handsfree. Du kan använda Instagram-funktionen fullt ut när du har tagit bilden i "normal" inställning.

Som du kan se i exemplet nedan kan du lägga till filter, tagga andra användare och bifoga geofilter, hashtaggar och emojis till din bild. Dessutom är taggfunktionerna klickbara. Du kommer att styras till en hashtagg, profil eller plats som du har skrivit in i bilden när du klickar på den. Det är ett bra sätt att öka innehållets sökbarhet.

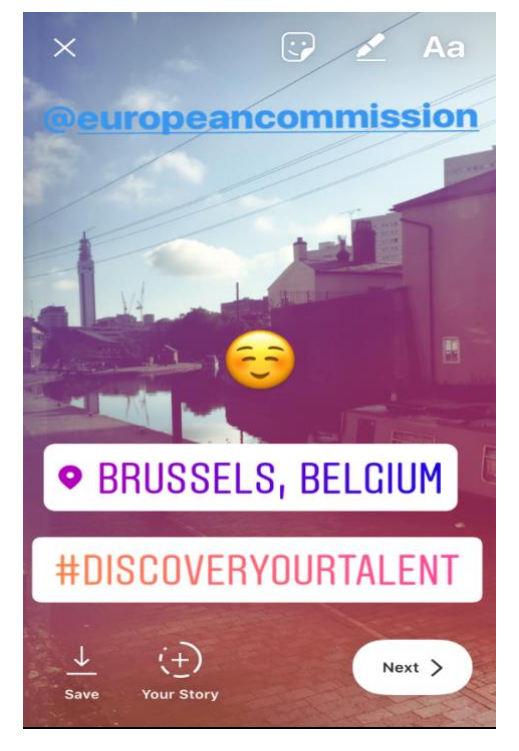

#### **Tips om Instagram Stories**

- o Kontrollera i förväg att du har behörighet att lägga in dina medlemmars foton, och var noga med att fråga om medlemmarna har ett Instagram-konto att tagga i storyn.
- o Om du inte vill lägga till bilden i din story omedelbart, har du endast 24 timmar på dig att göra det därefter.
- o Tänk på att vara konsekvent med taggning och filter när du taggar foton.
- $\circ$  Ge publiken bättre insyn i dina organisationer genom att dela dina erfarenheter "bakom kulisserna".

#### **Sända på Instagram Live**

Instagram Live fungerar på ungefär samma sätt som Facebook Live, eftersom det endast är åtkomligt via Instagram-appen som du kan hämta gratis från [iTunes](https://itunes.apple.com/gb/app/instagram/id389801252?mt=8) eller [Google Play.](https://play.google.com/store/apps/details?id=com.instagram.android&hl=en_GB)

I Instagram Live, som fungerar på ungefär samma sätt som Facebook Live, har användare tillgång till sina videoklipp upp till 24 timmar efter inspelningen. Det används på ungefär samma sätt som Facebook Live eftersom det möjliggör följande innehåll:

- o Vara värd för en "frågor och svar"-session
- o Göra en kort intervju med en kollega eller en expert
- o Låta tittarna se bakom kulisserna
- o Lära tittarna något med hjälp av en demovideo

I exemplet nedan, där du väljer inställningen "live" eller "handsfree", kan du liveströmma till dina följare, men även till Instagram-användare.

Den här funktionen tillåter inte filter och taggning av ytterligare material, men användare kan kommentera och lämna positiv återkoppling i realtid. Det finns ingen tidsgräns för liveströmningen av videoklippet. Efter visningen av videoklippet kan du se hur många användare som har sett den och blir dessutom tillfrågad om klippet ska visas i ytterligare 24 timmar.

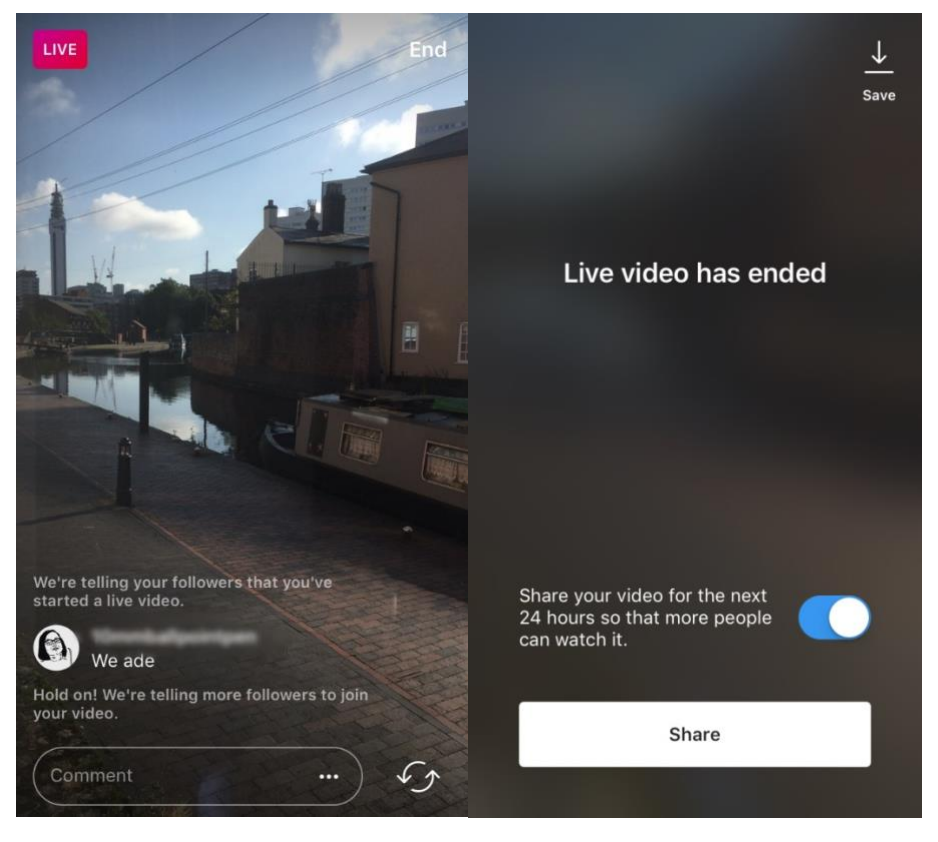

**Tips om Instagram Live**

o Kontrollera att push-aviseringar är aktiverat så att användarna får påminnelser om att titta:

- o Uppmuntra tittarna att gilla och kommentera videoklippet, t.ex. med orden "Gör tummen upp om du …" och "Vad tycker vi om …";
- o Filma engagerande innehåll som fångar tittarnas intresse, inklusive viktiga medlemmar och gäster, och som skapar en känsla av att vara "bakom kulisserna";
- o Träna på att växla sömlöst mellan enhetens främre och bakre kamera så att du kan ge en effektiv strömningsupplevelse.

#### **Använda Twitter Live (som drivs av Periscope)**

Twitter Live, som drivs av Periscope, är en funktion i Twitter-appen som gör det möjligt för användare att liveströmma. Även det påminner om Facebook Live och Instagram Live, eftersom det möjliggör direktengagemang, börjar strömma när du avslutar filmningen och är synligt för alla användare. Om du vill använda det kan du hämta Twitter från [iTunes](https://itunes.apple.com/gb/app/twitter/id333903271?mt=8) eller [Google Play.](https://play.google.com/store/apps/details?id=com.twitter.android&hl=en_GB)

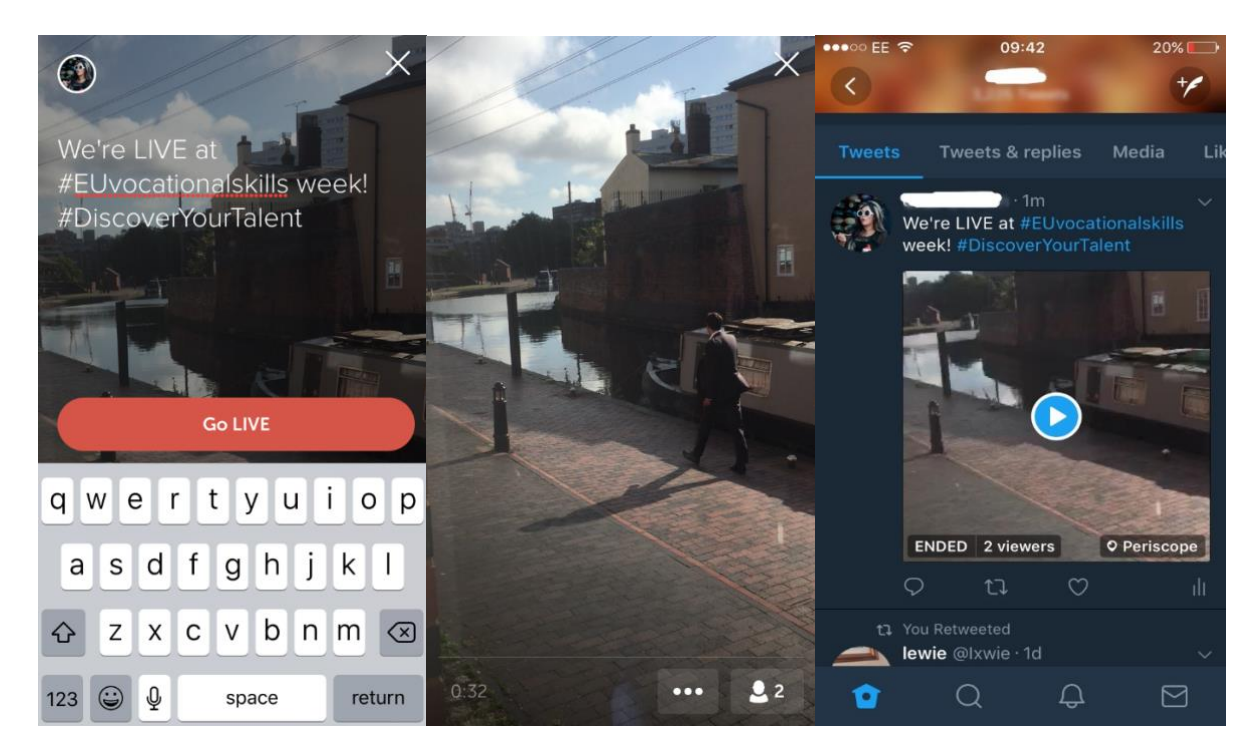

Twitter meddelar dig när du sänder "live" och gör det möjligt för andra användare att reagera på och kommentera videon.

## **6. SPRIDA BUDSKAPET PÅ EVENEMANG**

Vi vill sprida budskapet om kampanjen till en så bred publik som möjligt.

Om du planerar att organisera ett evenemang på eller utanför nätet föreslår vi att du lägger in informationen om det på den interaktiva kartan för den europeiska veckan för yrkeskompetenser genom att [registrera ditt evenemang.](https://ec.europa.eu/eusurvey/runner/register-your-VocationalSkillsWeek-event) När du marknadsför ett evenemang på sociala medier ska du tagga andra relevanta organisationer i dina inlägg och twittermeddelanden så att de får vetskap om evenemanget och uppmuntras att dela det med sina följare.

Sprid budskapet och uppmuntra andra att delta om du planerar att delta i ett nationellt eller regionalt evenemang i samband med den europeiska veckan för yrkeskompetenser!

#### **Tips om live-twitter**

- o Kontrollera evenemangets hashtaggar för att se om någon annan live-twittrar och dela sedan innehållet;
- o Gör det extra speciellt för dina följare genom att ge dem innehåll de inte kan få någon annanstans;
- o Försök att inkludera bilder, GIF-bilder, infografik eller videoklipp i dina inlägg eftersom de är mer lockande;
- o Dela inspirerande citat/viktiga fakta. Du bör använda citattecken när du återger ett direkt citat.

Inkludera (när så är lämpligt) kampanjhashtaggen #EUVocationalSkills och #DiscoverYourTalent i dina inlägg på Facebook, Twitter etc. Vi kan då övervaka dina inlägg och dela dem via Europeiska kommissionens konton när det är lämpligt.

# Kontakta oss

Vi hjälper gärna till med alla frågor du kan ha om aktiviteter i sociala medier.

**Webbplats:** 

**E-post:** [info@vocationalskillsweek.eu](mailto:info@vocationalskillsweek.eu)

**Telefon:** +44 (0)207 444 4264

**Yammer:** [www.yammer.com/europeanvocationalskillsweeknetwork](http://bit.ly/EVSWYammer)

**Twitter:** [@EU\\_social](https://twitter.com/EU_Social?ref_src=twsrc%5Egoogle%7Ctwcamp%5Eserp%7Ctwgr%5Eauthor) [@EuropeanYouthEU](https://twitter.com/europeanyoutheu) #EUVocationalSkills #DiscoverYourTalent

**Facebook:** [@socialeurope,](https://www.facebook.com/socialeurope/) [@EuropeanYouthEU](https://www.facebook.com/EuropeanYouthEU/)